# ISO-AD32

Hardware Manual

# ICP DAS

Industrial Computer Products Data Acquisition System

#### **Warranty**

All products manufactured by ICP DAS are warranted against defective materials for a period of one year from the date of delivery to the original purchaser.

#### **Warning**

ICP DAS assume no liability for damages consequent to the use of this product. ICP DAS reserves the right to change this manual at any time without notice. The information furnished by ICP DAS is believed to be accurate and reliable. However, no responsibility is assumed by ICP DAS for its use, nor for any infringements of patents or other rights of third parties resulting from its use.

#### **Copyright**

Copyright 1997 by ICP DAS. All rights are reserved.

#### **Trademark**

The names used for identification only maybe registered trademarks of their respective companies.

#### Table of Contents

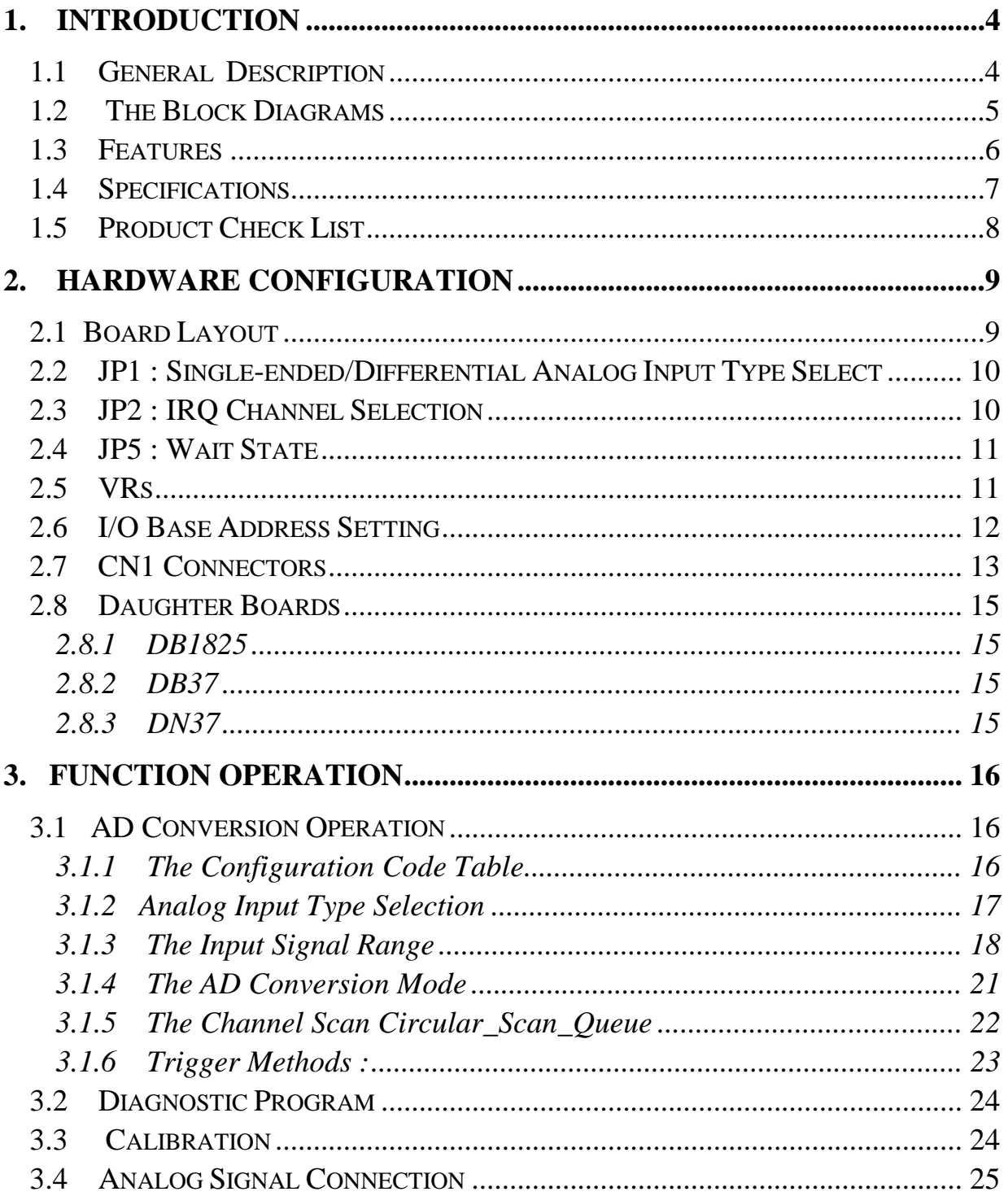

# <span id="page-3-0"></span>**1. Introduction**

### **1.1 General Description**

The ISO-AD32H/L ( H for high gain / L for low gain ) is a bus-type isolated 12-bit A/D board for PC/AT compatible computers. The isolation inputs can operate with up to 500Vrms of common-mode voltage.

The ISO-AD32H/L features a 200KHz 12-bit analog-to-digital converter, on board 1 K byte FIFO buffer, 32 singled-ended or 16 differential analog input channels. The analog input allows auto-channel/gain scan. This board support gap-free A/D conversion at 200KHz sampling rates for single channel or 100KHz sampling rates for channel scan.

The "Hands-Off" design permits all board parameters (channel selection, gain, input type, operating mode) to be performed in software. Once installed, you will never have to take care it again.

The board's innovative design improve several drawbacks of the conventional isolated A/D card. Such as :

- 1. The speed is faster; up to 200KHz
- 2. The sampling rate can be programmable
- 3. On board FIFO buffer support gap-free A/D conversion and work well under NT and 95 environment.
- 4. High channel count input can be implemented in half size .

## <span id="page-4-0"></span>**1.2 The Block Diagrams**

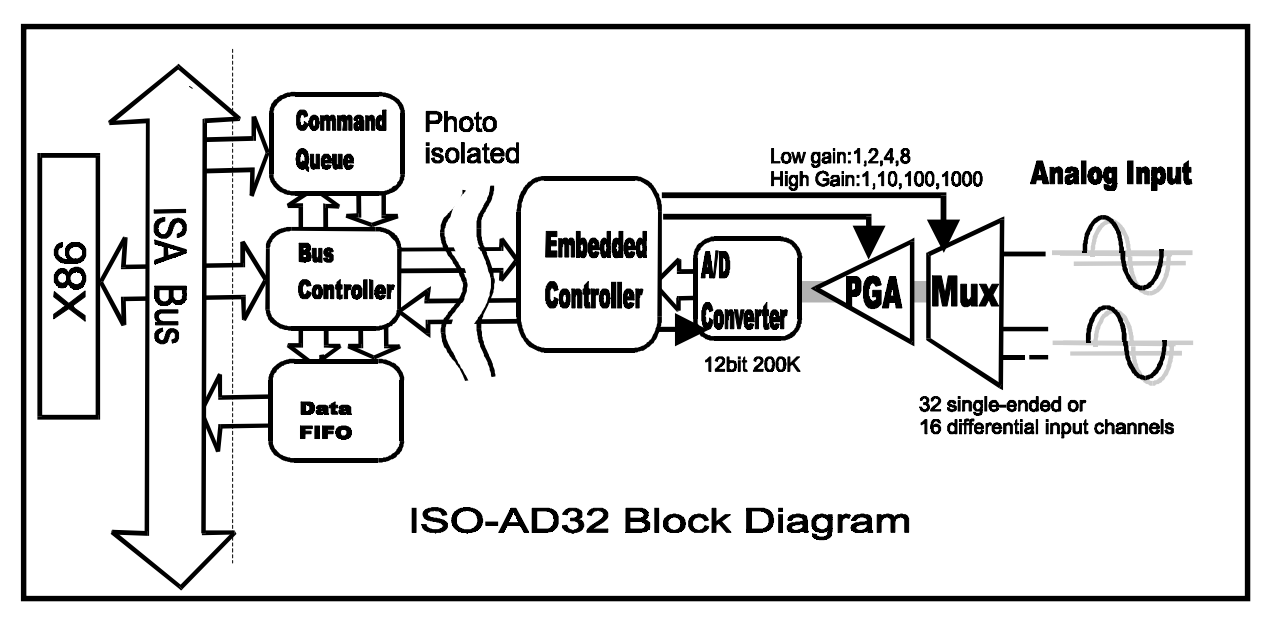

The block diagram of ISO-AD32 series is shown below :

Fig 1 : The block diagram of ISO AD32.

The X86 send one command to command queue through ISA bus. The embedded controller will auto read and execute this command. The results of this command will store in the data FIFO, therefore the X86 can read back and analysis the results through ISA bus.

The X86 site and the embedded controller is fully isolated. Therefore the noise from external device will be isolated from X86, this will improve the X86 reliability.

The X86 only need to send out command and the embedded controller will handle the control details. The features of command set system are given as following:

- (1) : reduce X86 load
- (2) : easy programming

# <span id="page-5-0"></span>**1.3 Features**

The general features of ISO-AD32 series are given as follows:

- ! 32 single-ended or 16 differential input channels, 500VDC photo-isolation protection
- Maximum 200K 12-bit sampling rate
- Built-in 1K byte FIFO
- Single -ended or differential input, can be jumper selectable
- $\bullet$  Auto-channel / gain scan
- Command set programming
- $\bullet$  Gap-free A/D conversion

# <span id="page-6-0"></span>**1.4 Specifications**

#### **Analog Input Specifications**

Channels : 32 single-ended/ 16 differential Resolution : 12 bits Conversion rate : 200KS/s max. Input impedance : 10,000 MΩ•6pF Over voltage protection : +/-35V Accuracy :  $0.01\%$  of reading  $+/- 1$  bit Linearity :  $+/- 1$  bit On chip sample & hold Zero drift :  $+/-25$ ppm/°C of FS max.

#### ISO-AD32H Input Range

Bipolar : +/-10V,+/-5V,+/-1V,+/-0.5V,+/-0.1V,+/-0.05V,+/-0.01V,+/-0.005V Unipolar : 0~10V,0~1V,0~0.1V,0~0.01V

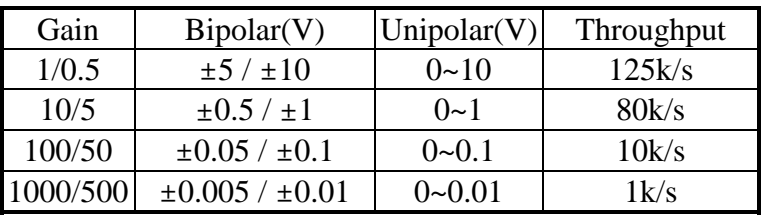

#### ISO-AD32L Input Range

Bipolar :  $+/-10V$ , $+/-5V$ , $+/-2.5V$ , $+/-1.25V$ , $+/-0.0625$ Unipolar : 0~10V,0~5V,0~2.5V,0~1.25V

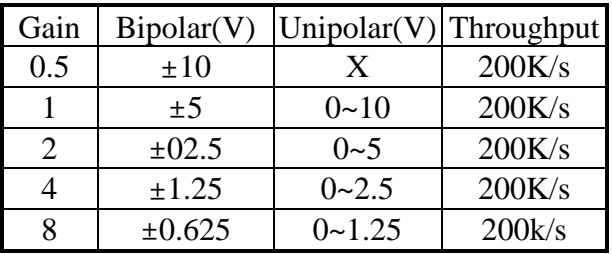

#### **Power Requirements: +5V @850mA max.**

#### **General Environmental**

Operating temp 0-50°C Storage temp -20°C to 70°C Humility 0 to 90% non-condensing Dimensions 173 mm x 122 mm

# <span id="page-7-0"></span>**1.5 Product Check List**

In addition to this manual, the package includes the following items:

- ISO\_AD32 multifunction card.
- One DOS utility/library diskette.
- One DOS software menu.

### **Attention !**

If any of these items is missing or damaged, please contact your local field agent. Save the shipping materials and carton in case you want to ship or store the product in the future.

# <span id="page-8-0"></span>**2. Hardware Configuration**

# **2.1 Board Layout**

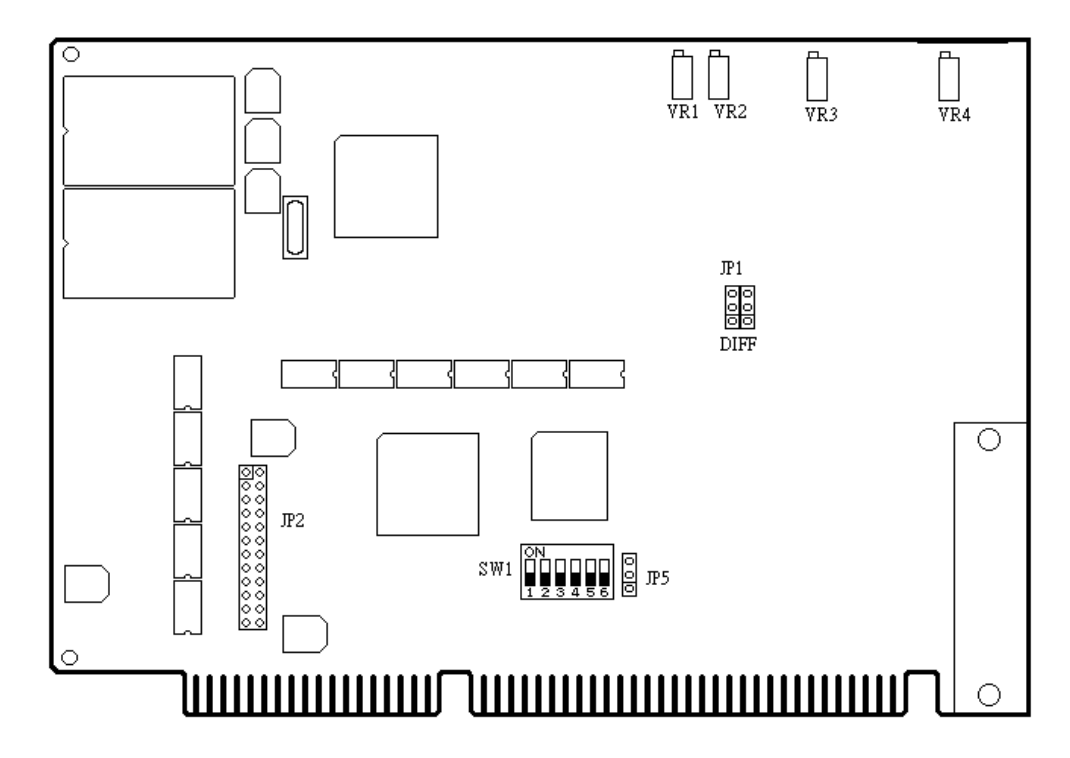

<span id="page-9-0"></span>**2.2 JP1 : Single-ended/Differential Analog Input Type Select**

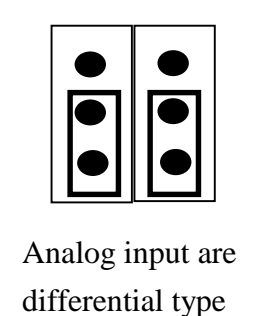

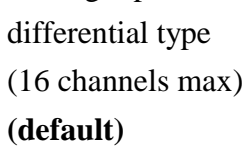

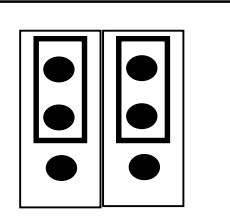

Analog input are single-ended type (32 channels max)

# **2.3 JP2 : IRQ Channel Selection**

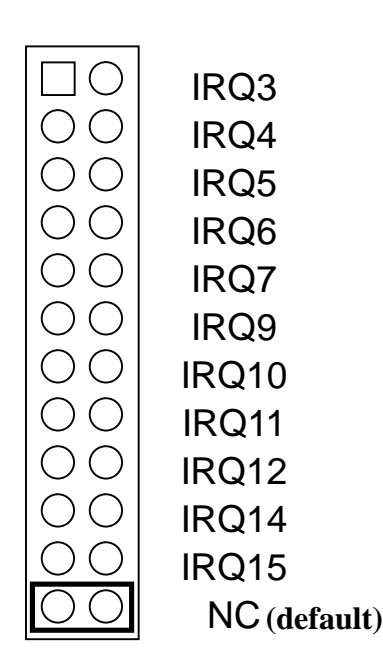

# <span id="page-10-0"></span>**2.4 JP5 : Wait State**

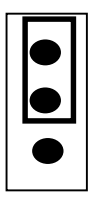

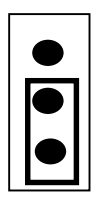

Normal Speed **(default)**

ISA bus select **zero wait**

### **2.5 VRs**

V1 : AD offset adjustment VR2 : AD gain adjustment VR3 : -5V adjustment VR4 : PGA offset adjustment

The detail calibration steps are given in "DOS software manual" Sec. 4.1.4.

# <span id="page-11-0"></span>**2.6 I/O Base Address Setting**

The ISO-AD32 occupies 8 consecutive locations in I/O address space from BASE to BASE+7. The default setting is 0x220 as following :

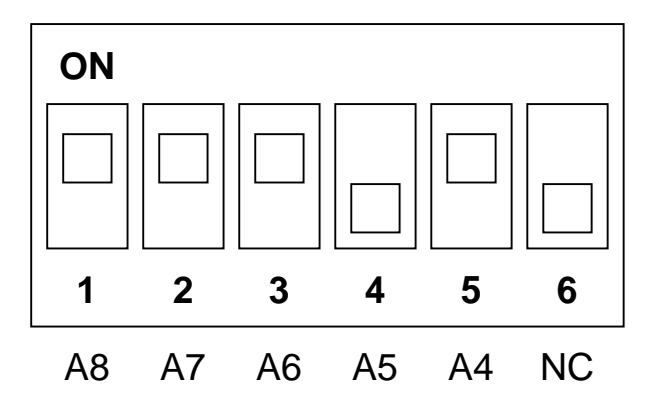

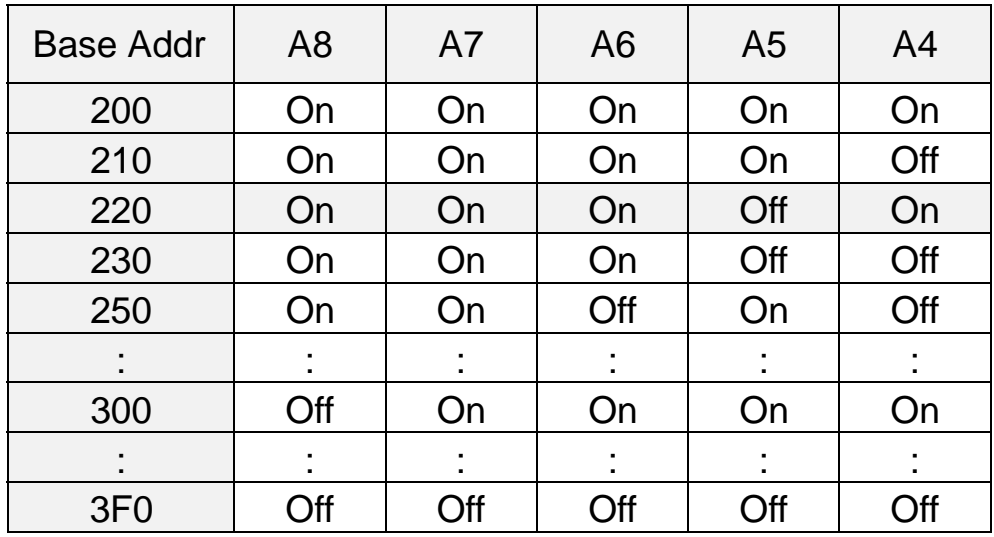

# <span id="page-12-0"></span>**2.7 CN1 Connectors**

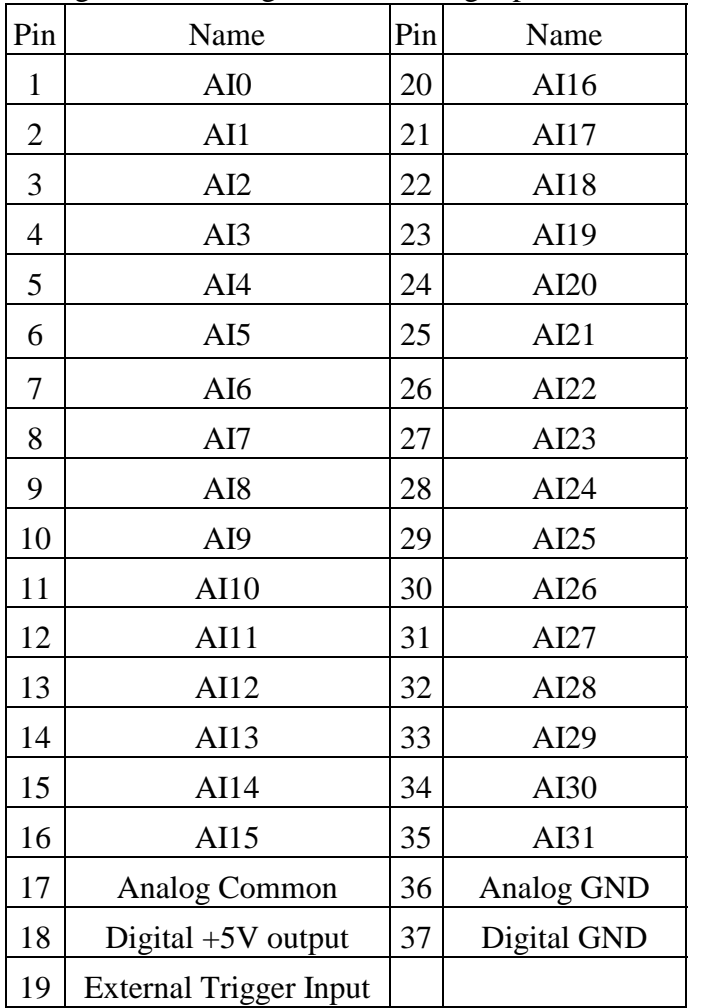

Pin assignment for single-ended analog input

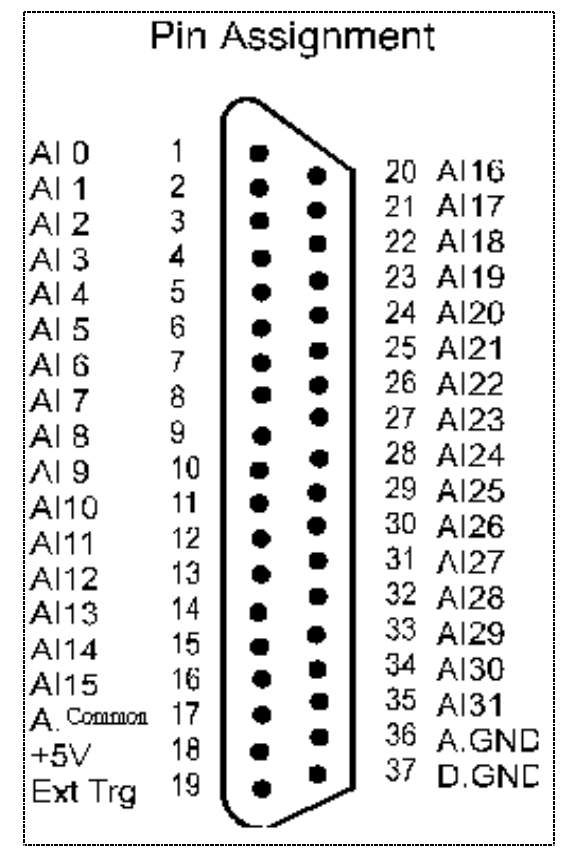

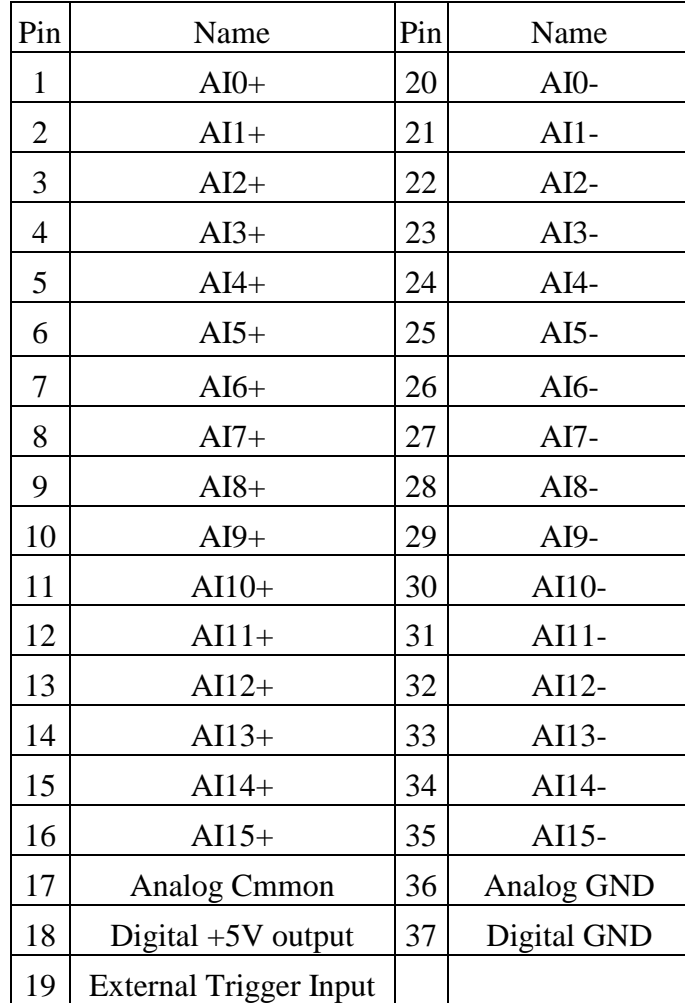

Pin assignment for differential analog input

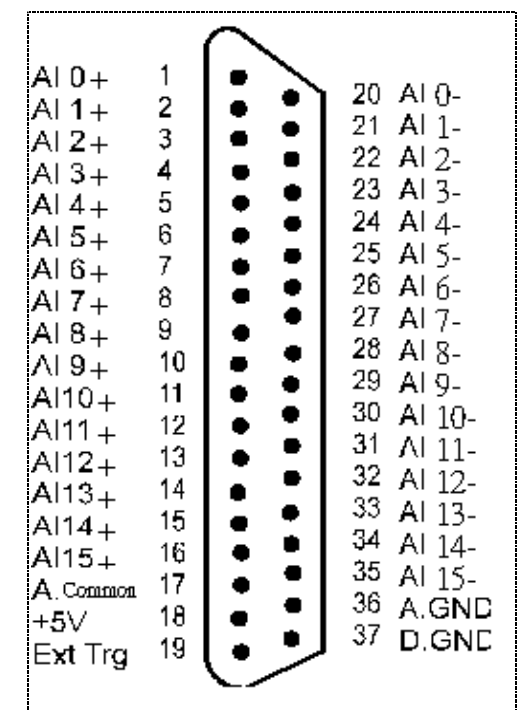

# <span id="page-14-0"></span>**2.8 Daughter Boards**

### **2.8.1 DB1825**

The DB-1825 is a daughter board designed for 32 channels AD cards such as ISO\_AD32 or PCI-1802. Refer to Appendix A for DB-1825 user manual.

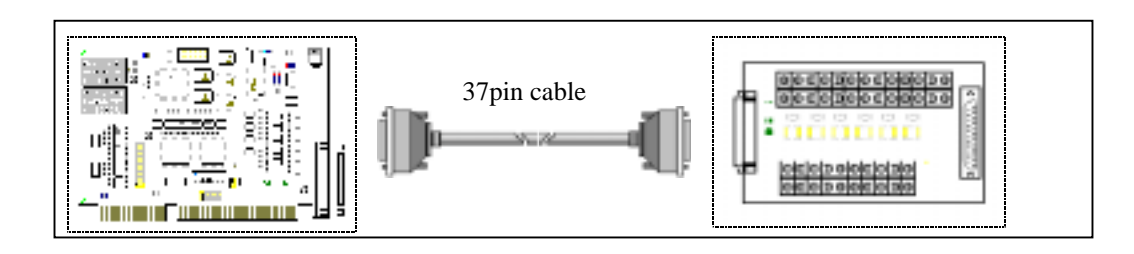

### **2.8.2 DB37**

The DB-37 is a daughter board for D-sub 37 pins. It is designed for easy wire connection.

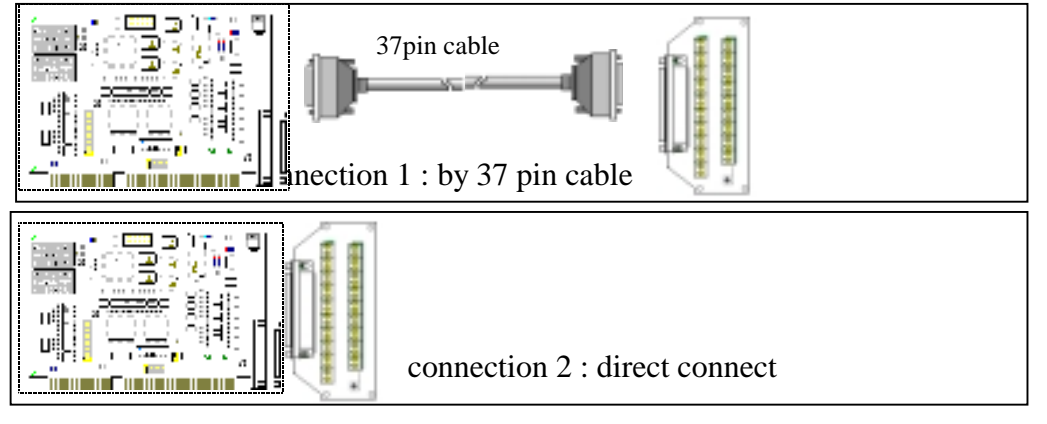

### **2.8.3 DN37**

The DN-37 is a daughter board for 37 pins DIN Rail Mounting. It is designed for easy wire connection.

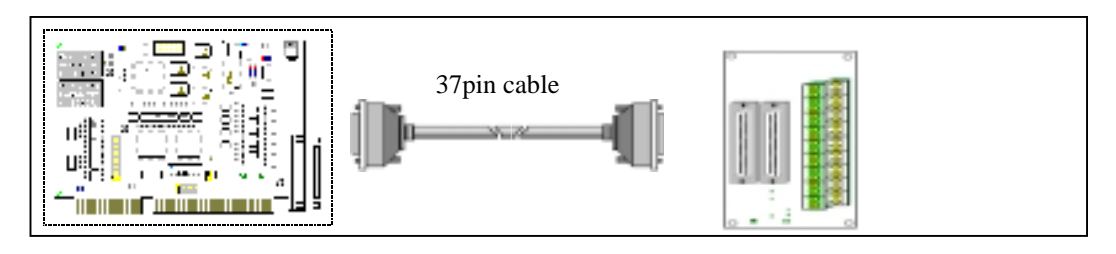

# <span id="page-15-0"></span>**3. Function Operation**

### **3.1 AD Conversion Operation**

The user do not need to know about the detail control of AD operations, the embedded controller will handle the details.

### **3.1.1 The Configuration Code Table**

|                | Bipolar/Unipolar   Input Signal Range | Gain | <b>Settling Time</b> | <b>Configuration Code</b> |  |
|----------------|---------------------------------------|------|----------------------|---------------------------|--|
| <b>Bipolar</b> | $+/- 5V$                              |      | 3 <sub>us</sub>      | 0x00                      |  |
| Bipolar        | $+/- 2.5V$                            | 2    | 3 us                 | 0x10                      |  |
| <b>Bipolar</b> | $+/- 1.25V$                           | 4    | 3 <sub>us</sub>      | 0x20                      |  |
| <b>Bipolar</b> | $+/-$ 0.625V                          | 8    | 3 <sub>us</sub>      | 0x30                      |  |
| <b>Bipolar</b> | $+/- 10V$                             | 0.5  | 3 <sub>us</sub>      | 0x80                      |  |
| <b>Bipolar</b> | $+/- 5V$                              |      | 3 <sub>us</sub>      | 0x90                      |  |
| <b>Bipolar</b> | $+/- 2.5V$                            | 2    | 3 <sub>us</sub>      | 0xA0                      |  |
| <b>Bipolar</b> | $+/- 1.25V$                           | 4    | 3 us                 | 0xB0                      |  |
| Unipolar       | $0V \sim 10V$                         |      | 3 <sub>us</sub>      | 0x00                      |  |
| Unipolar       | $0V \sim 5V$                          | 2    | 3 <sub>us</sub>      | 0x10                      |  |
| Unipolar       | $0V \sim 2.5V$                        | 4    | 3 us                 | 0x20                      |  |
| Unipolar       | $0V \sim 1.25V$                       | 8    | 3 <sub>us</sub>      | 0x30                      |  |

**ISO-AD32L Input Range Configuration Code Table**

|                | Bipolar/Unipolar Input Signal Range | Gain | <b>Settling Time</b> | <b>Configuration Code</b> |
|----------------|-------------------------------------|------|----------------------|---------------------------|
| Bipolar        | $+/- 5V$                            |      | $23$ us              | 0x00                      |
| Bipolar        | $+/- 0.5V$                          | 10   | $28$ us              | 0x10                      |
| <b>Bipolar</b> | $+/- 0.05V$                         | 100  | $140$ us             | 0x20                      |
| Bipolar        | $+/-$ 0.005V                        | 1000 | 1300 us              | 0x30                      |
| <b>Bipolar</b> | $+/- 10V$                           | 0.5  | $23$ us              | 0x80                      |
| <b>Bipolar</b> | $+/- 1V$                            | 5    | $28$ us              | 0x90                      |
| <b>Bipolar</b> | $+/- 0.1V$                          | 50   | $140$ us             | 0xA0                      |
| Bipolar        | $+/- 0.01V$                         | 500  | 1300 us              | 0xB0                      |
| Unipolar       | $0V \sim 10V$                       | 1    | $23$ us              | 0x00                      |
| Unipolar       | $0V \sim 1V$                        | 10   | $28$ us              | 0x10                      |
| Unipolar       | $0V \sim 0.1V$                      | 100  | $140$ us             | 0x20                      |
| Unipolar       | $\text{OV} \sim 0.01 \text{V}$      | 1000 | 1300 us              | 0x30                      |

<span id="page-16-0"></span>**ISO-AD32H Input Range Configuration Code Table**

### **3.1.2 Analog Input Type Selection**

The analog input signal can be single-ended or differential. If select single-ended, there can be 32 channels max. If select differential, there can be only 16 channels max. But some signal can not be connected as single-ended input, such as thermocouple couple sensor. Refer to Sec 3.7 for analog signal input type selection.

The embedded control can read back the JP1 setting. If the software tell the embedded controller to perform single-ended operation and the JP1 **in the wrong setting**, the embedded controller will **return a error code**. Refer to software manual for details.

### 3.1.2.1 Unipolar/Bipolar

If the analog input signal is unipolar, you can measure this signal with bipolar setting (**this will reduce resolution only**). If the analog input is bipolar, you must select bipolar configuration code to measure this signal.

### <span id="page-17-0"></span>**3.1.3 The Input Signal Range**

If the input range of analog signal is  $\pm$ /- 1V, you can measure this signal wih  $\pm$ /-10V,  $\pm$ /-5V, +/-2.5V and +/- 1.25V configuration code setting. The only difference is the resolution. The resolution of +/- 2.5V is 4 times higher than in +/- 10V setting. **Select the correct configuration code will get the best resolution**.

### 3.1.3.1 The Gain Factor

The analog input signal will be amplified by gain factor. If the user wish to compute the real value, the AD data must divided with the gain factor. The general real value computation functions is given as follows:

```
double AD32L_ComputeRealValueBipolar(WORD wAdConfig, WORD wAdHex)
{
WORD wZERO=2048;
double dfMAX, dfVal;
switch (wAdConfig)
    {
   case 0x00: dMAX=5.0; break;
   case 0x10: dMAX=2.5; break;
   case 0x20: dfMAX=1.25; break:
    case 0x30 : dfMAX=0.625; break;
   case 0x80: dfMAX=10.0; break:
   case 0x90: dfMAX=5.0; break;
   case 0xA0: dfMAX=2.5; break;
   case 0xB0: dfMAX=1.25; break:
    default : return(ConfigCodeError);;
     }
dfVal=(((double)(wAdHex)-wZERO)/2048.0)*dfMAX;
return(dfVal);
}
```

```
double AD32L_ComputeRealValueUnipolar(WORD wAdConfig, WORD wAdHex)
{
WORD wZERO=0;
double dfMAX, dfVal;
switch (wAdConfig)
    {
   case 0x00: dMAX=10.0; break;
   case 0x10: dMAX=5.0; break;
   case 0x20: dfMAX=2.5; break;
   case 0x30: dfMAX=1.25; break;
      default : return(ConfigCodeError);;
     }
dfVal=(((double)(wAdHex)-wZERO)/2048.0)*dfMAX;
return(dfVal);
}
```

```
double AD32H_ComputeRealValueBipolar(WORD wAdConfig, WORD wAdHex)
{
WORD wZERO=2048;
double dfMAX, dfVal;
switch (wAdConfig)
    {
   case 0x00: dMAX=5.0; break;
   case 0x10: dMAX=0.5; break:
    case 0x20 : dfMAX=0.05; break;
    case 0x30 : dfMAX=0.005; break;
   case 0x80: dfMAX=10.0; break:
    case 0x90 : dfMAX=1.0;break;
   case 0xA0: dfMAX=0.1; break;
    case 0xB0 : dfMAX=0.01; break;
    default : return(ConfigCodeError);;
    }
dfVal=(((double)(wAdHex)-wZERO)/2048.0)*dfMAX;
return(dfVal);
}
```

```
double AD32H_ComputeRealValueUnipolar(WORD wAdConfig, WORD wAdHex)
{
WORD wZERO=0;
double dfMAX, dfVal;
switch (wAdConfig)
    {
   case 0x00: dMAX=10.0; break;
   case 0x10: dMAX=1.0; break;
   case 0x20: dfMAX=0.1; break;
   case 0x30: dfMAX=0.01; break;
      default : return(ConfigCodeError);;
     }
dfVal=(((double)(wAdHex)-wZERO)/2048.0)*dfMAX;
return(dfVal);
}
```
### 3.1.3.2 The Settling Time

If the channel number or gain factor is change, the hardware need **extra time for signal ready**. This is called the settling time. This limitation will apply both to the **Fixed-channel mode** and **MagicScan mode** AD conversions. So the user must take care to avoid the settling error. Refer to "DOS software manual" Sec. 3.6.

### 3.1.3.3 How to Delay the Settling Time

The **SOftware driver** can auto delay the settling time. Refer to "DOS software manual" Sec. 3.6 for **fixed-channel** AD conversion.

It is **no need** to delay the settling time in the **channel-scan** mode AD conversion

### <span id="page-20-0"></span>**3.1.4 The AD Conversion Mode**

The AD operation can be **fixed-channel** mode or **channel-scan** mode. In the fixed-channel mode, the AD operation will fix at one channel until the **change channel command** is received. Refer to "DOS software manual" Sec3.6, Sec. 3.7, Sec. 3.9, Sec. 3.10 for details.

In the channel scan mode, the embedded controller will auto scan and change gain. The **scan sequence** and **gain for each channel** can be programmable. Refer to the software manual for details. Refer to "DOS software manual" Sec3.16, Sec. 3.17, Sec. 3.18 for details.

### <span id="page-21-0"></span>**3.1.5 The Channel Scan Circular\_Scan\_Queue**

The channel scan controller equips with a **circular queue** for scan sequence control. The scan sequence is **one by one** and **repeatable** with the limitation of maximum 32 channels. So the following scan sequence are all validate :

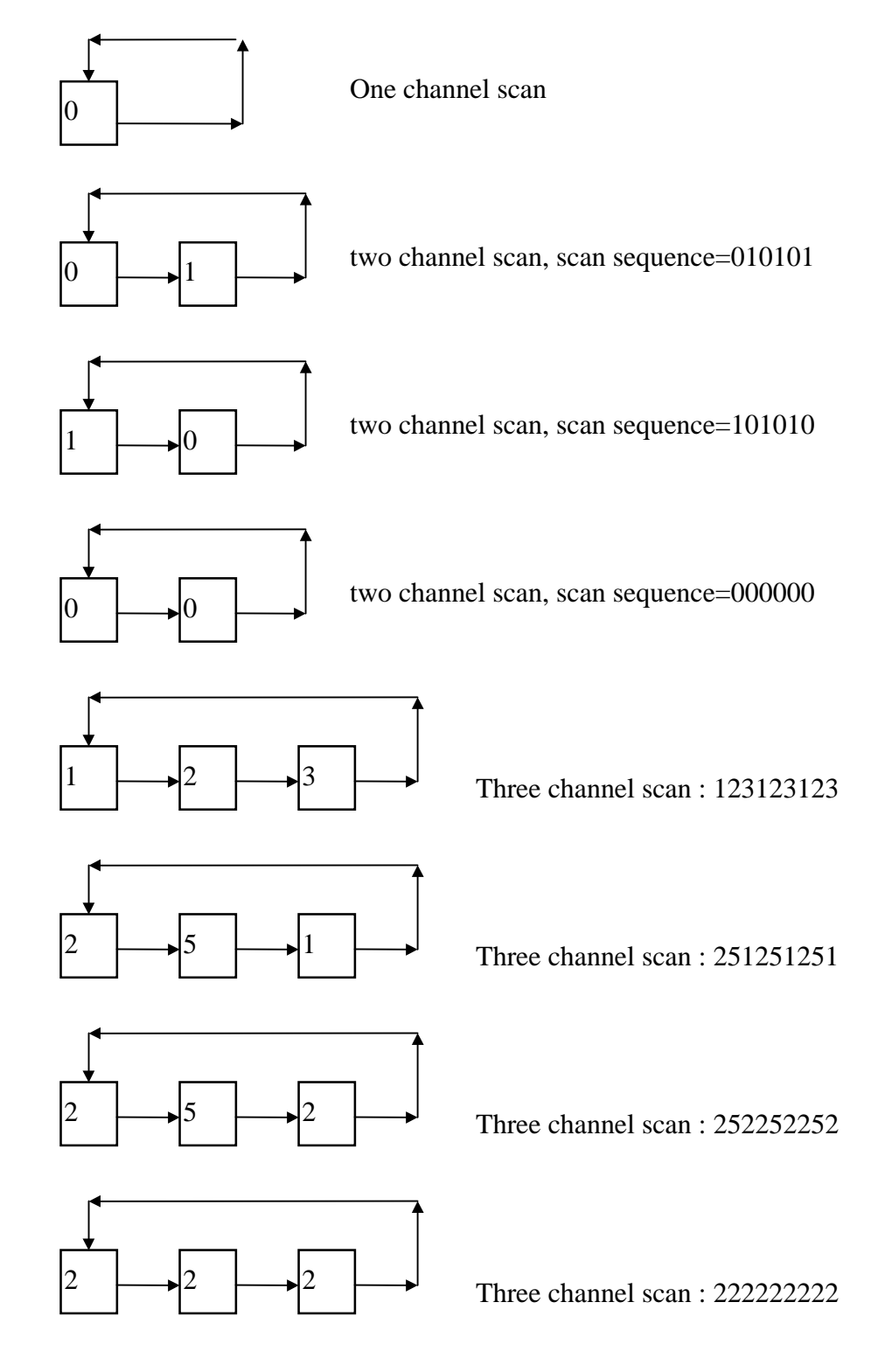

### <span id="page-22-0"></span>**3.1.6 Trigger Methods :**

The trigger methods are giving as following:

- (1) Internal trigger = software trigger + pacer trigger
- (2) External trigger = post-trigger + middle-trigger + pre-trigger

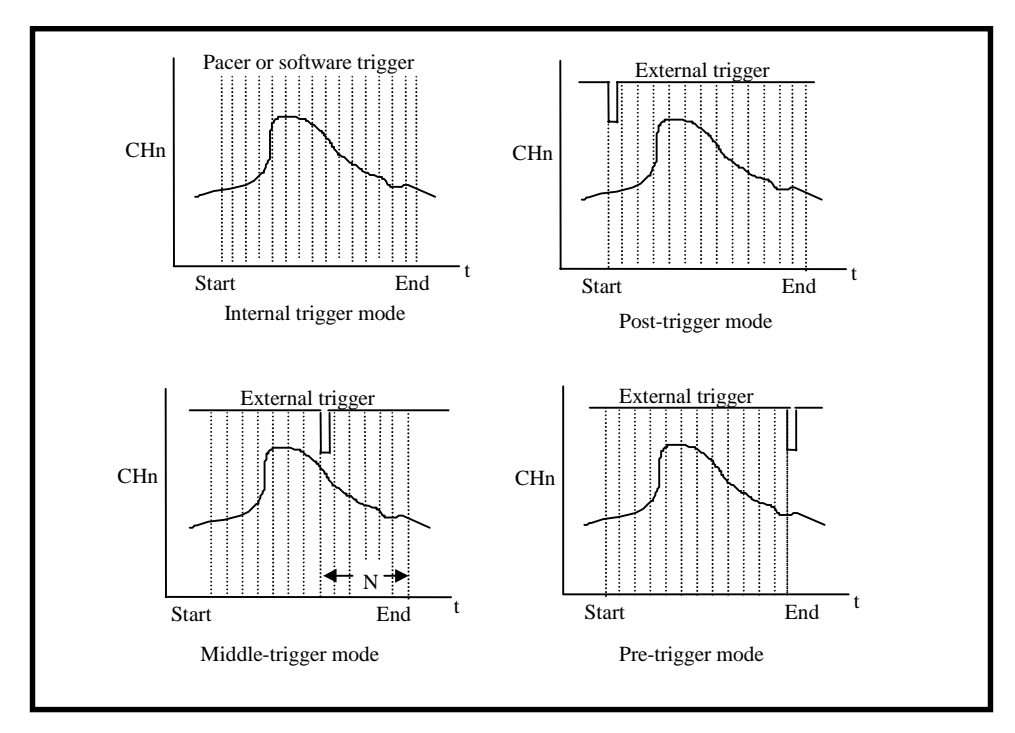

Fig 1-2: Trigger methods of ISO-AD32.

The software trigger is the easy way and isn't suitable for input wave form reconstruction. The pacer trigger provide a programmable pacer for fixed time interval AD sampling, therefore it is suitable for input wave form reconstruction.

The external trigger must used with pacer timer. This pacer timer is same as the internal pacer trigger timer. Both the internal pacer trigger and external trigger use the same pacer timer. The external trigger can be post-trigger, middle trigger or pre-trigger software programmable.

The user can select one of these trigger. Refer to software manual for details.

# <span id="page-23-0"></span>**3.2 Diagnostic Program**

Refer to "ISO-AD32 DOS software manual" Chapter 4 for details.

## **3.3 Calibration**

Refer to "ISO-AD32 DOS software manual" Sec 4.1.4 for details.

# <span id="page-24-0"></span>**3.4 Analog Signal Connection**

The ISO\_AD32 can measure single-ended or differential type analog input signal. Some analog signal can be measured in both of single-end or differential mode but some only can be measured in one of the single-ended or differential mode. The user must decide which mode is suitable for measurement.

In general, there are 3 different analog signal connection method as shown in Fig1 to Fig3. The Fig1 is suitable for grounding source analog input signals. The Fig2 can measure more channels than in the Fig1 but only suitable for large analog input signals. The Fig3 is suitable for thermocouple and the Fig4 is suitable for floating source analog input signals.

**Note : In Fig3, the maximum common mode voltage between the analog input source and the AGND is 70Vp-p, so the user must make sure that the input signal is under specification first. If the common mode voltage is over 70Vp-p, the input multiplexer will be damaged forever.**

The simple way to select the input signal connection configuration is as below.

- **1.** Grounding source input signal  $\rightarrow$  select Fig1
- 2. **Thermocouple input signal**  $\rightarrow$  select Fig3
- **3.** Floating source input signal  $\rightarrow$  select Fig4
- **4. If Vin > 0.1V and gain<=10 and need more channels**
	- $\rightarrow$  select Fig2

If the user can not make sure the characteristic of input signal, the test steps are given as below:

- **1. Step1 : try Fig1 and record the measurement result**
- **2. Step2 : try Fig4 and record the measurement result**
- **3. Step3 : try Fig2 and record the measurement result**
- **4. Compare the measurement result of step1,step2,step3 and select the best one**

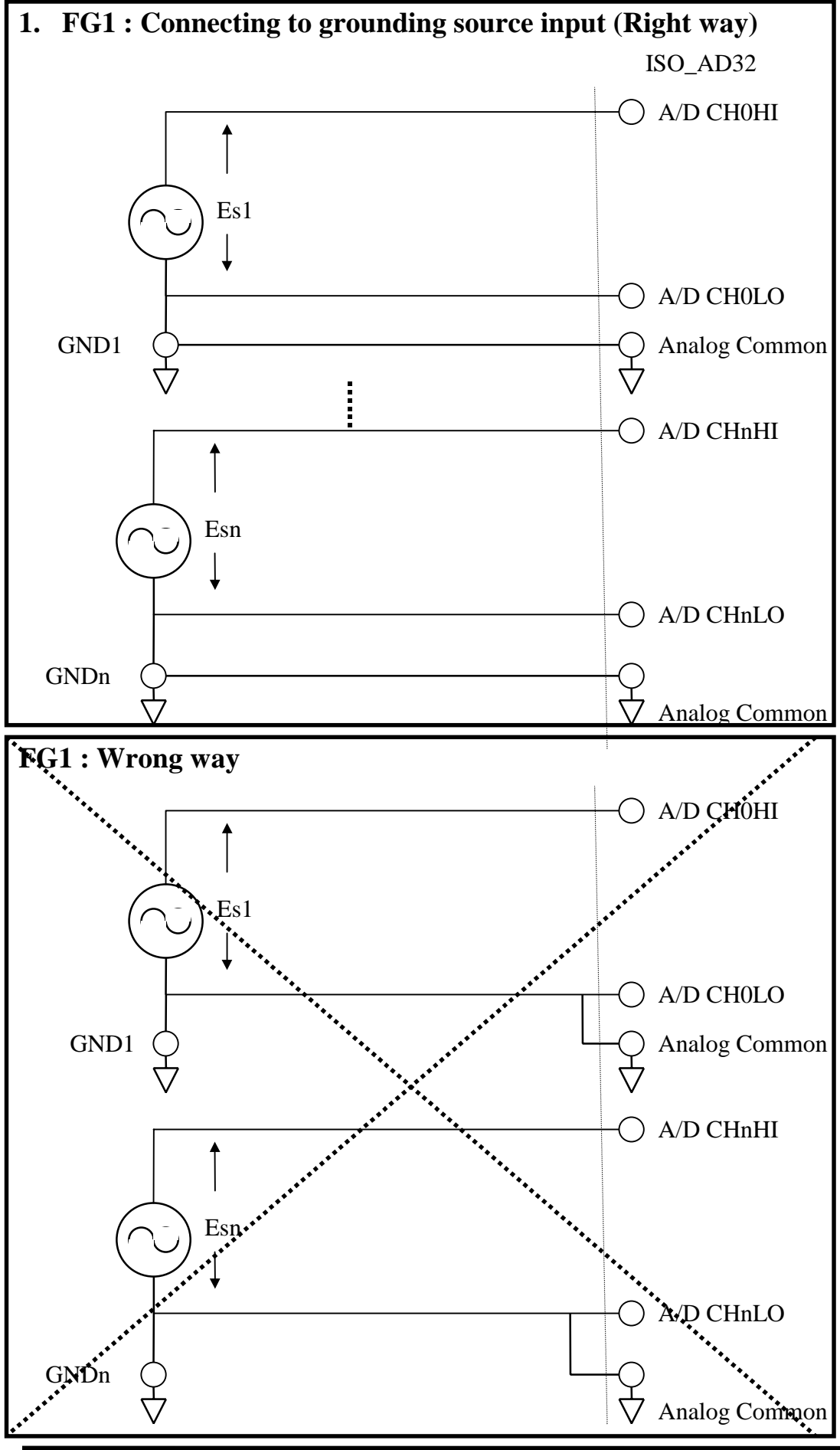

 *ISO-AD32 Hardware Manual(Ver. 1.0) ----* 26

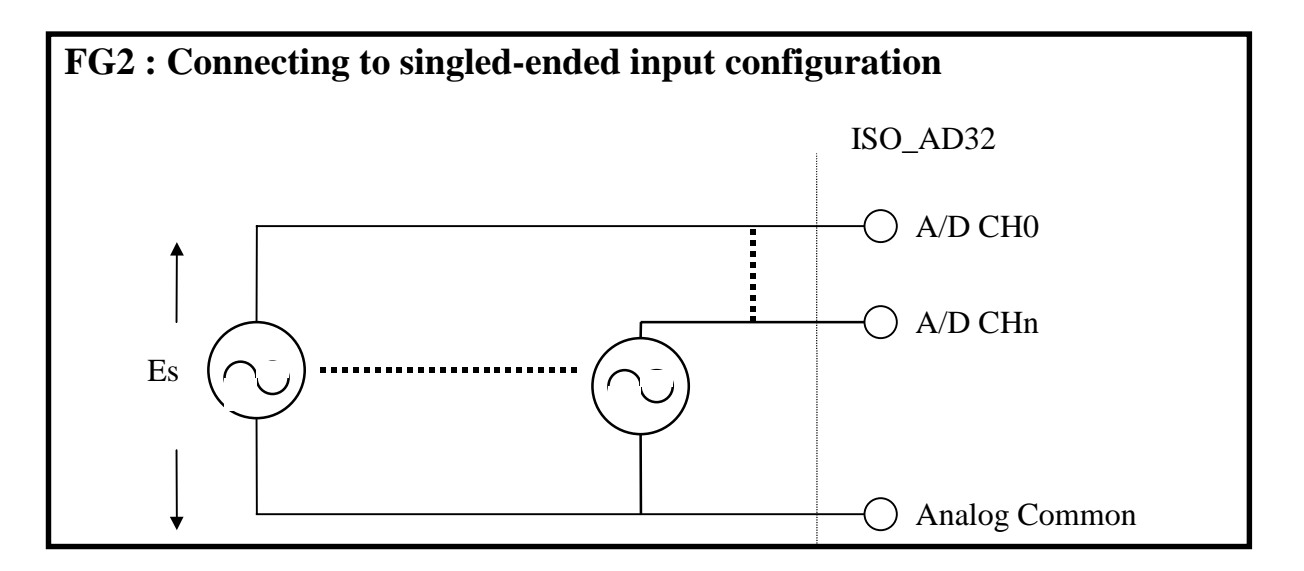

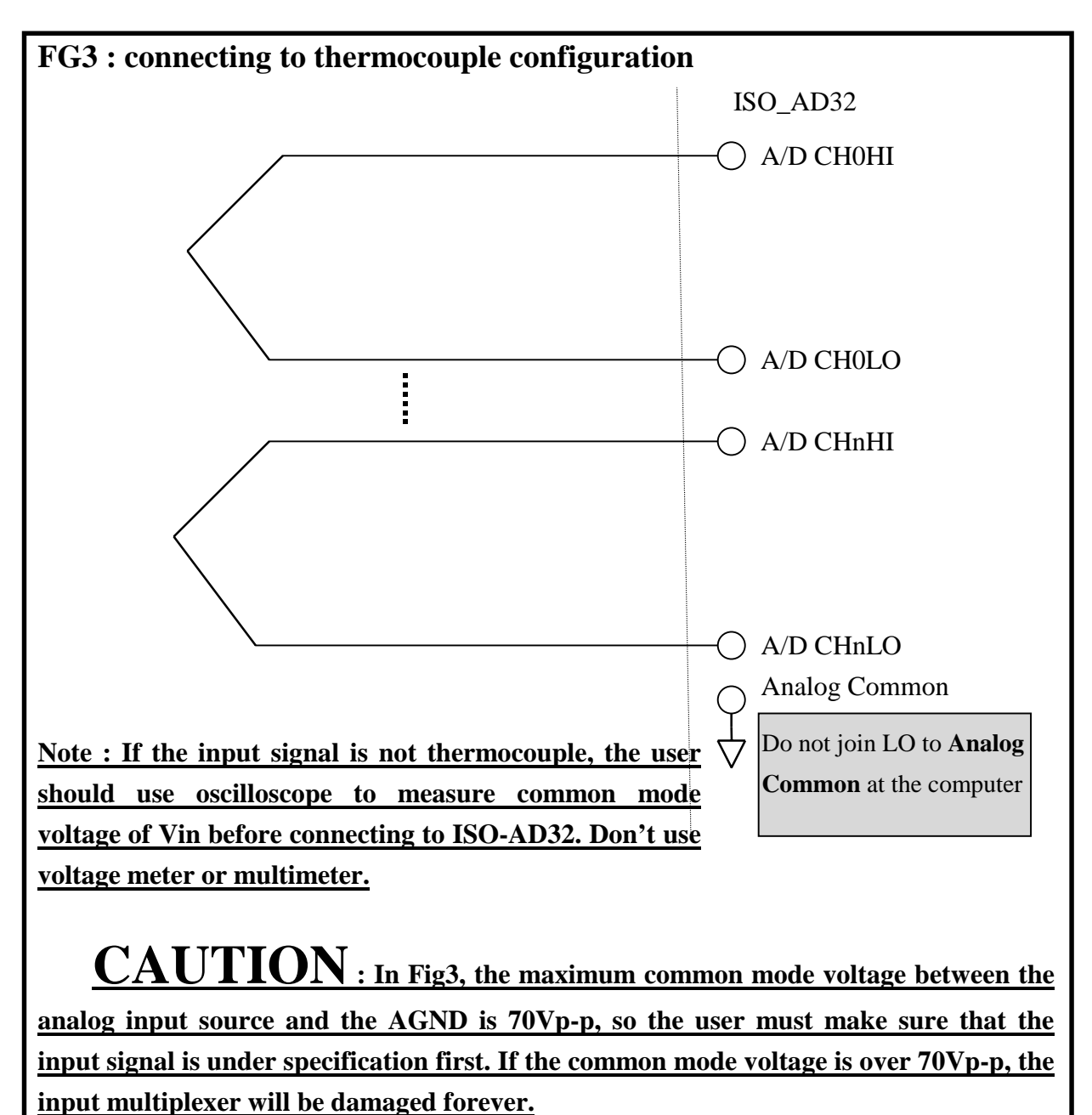

 *ISO-AD32 Hardware Manual(Ver. 1.0) ----* 27

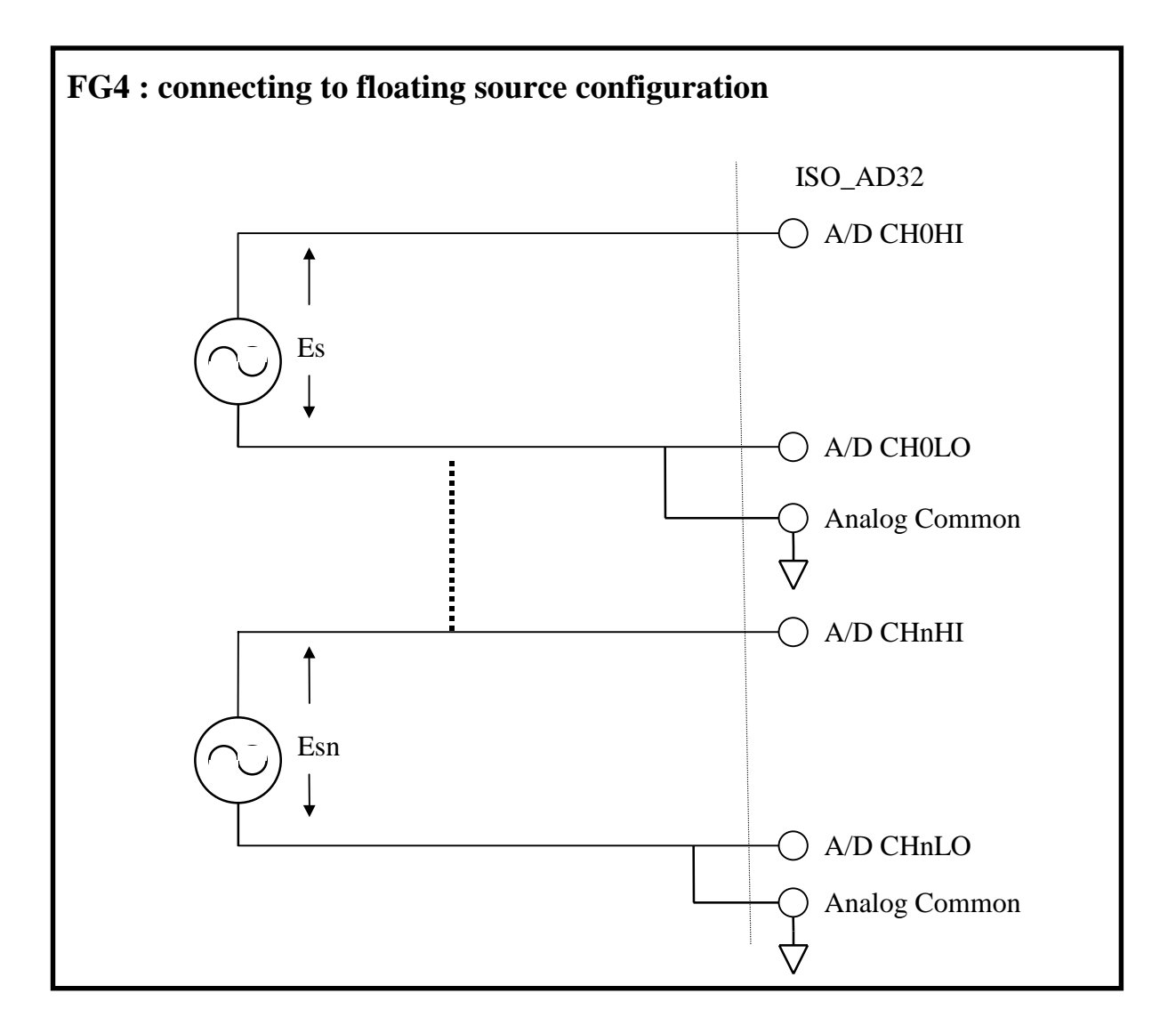

### **Signal Shielding**

- ! Signal shielding connections in Fig1 to Fig4 are all the same
- ! Use single-point connection to **frame ground (not AGND or DGND)**

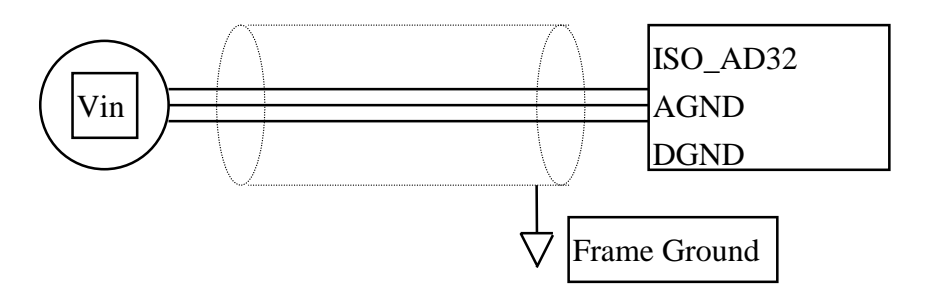

#### **Appendix A : The DB-1825 user manual**

#### **A.1 : PCB layout for connecting to ISO\_AD32:**

for differential input (R=0 ohm)

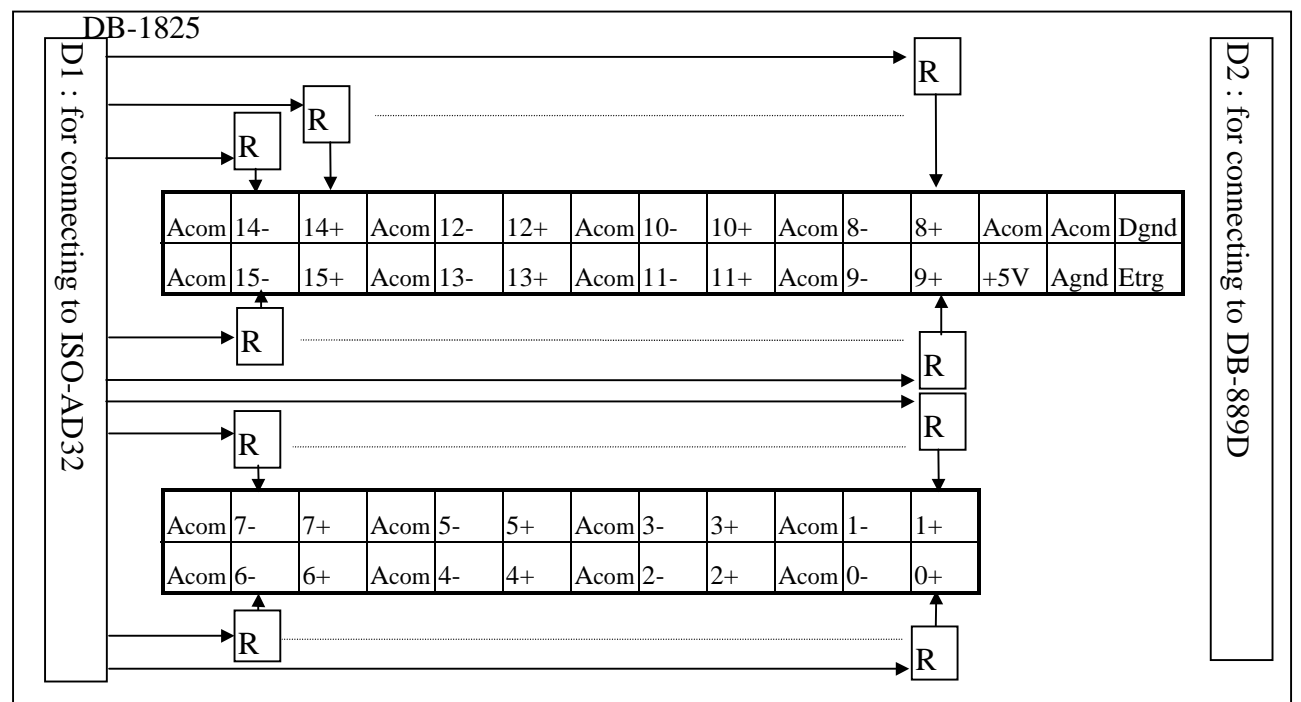

for single-ended input (R=0 ohm)

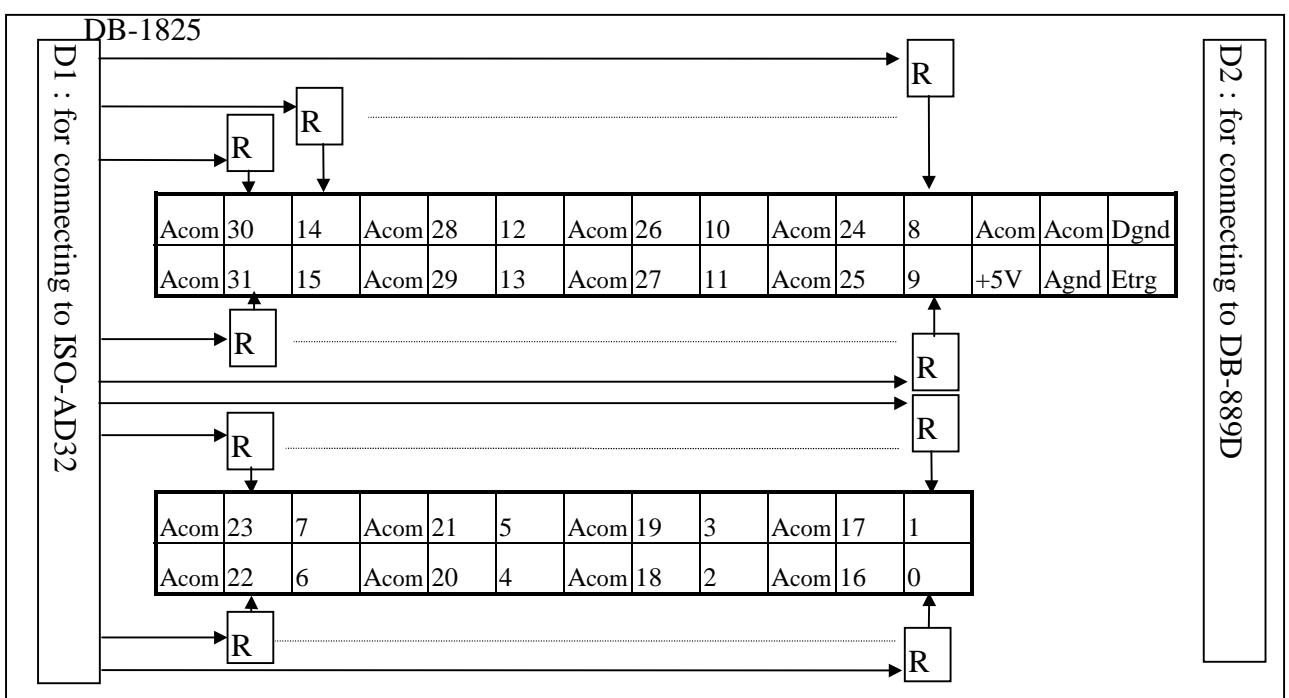

Pin assignment of D1 same as **CN1 of ISO-AD32** Pin assignment of D2 same as **CN1 of DB-889D**

#### **A.2 : PCB layout for connecting to PCI-1802:**

for differential input (R=0 ohm)

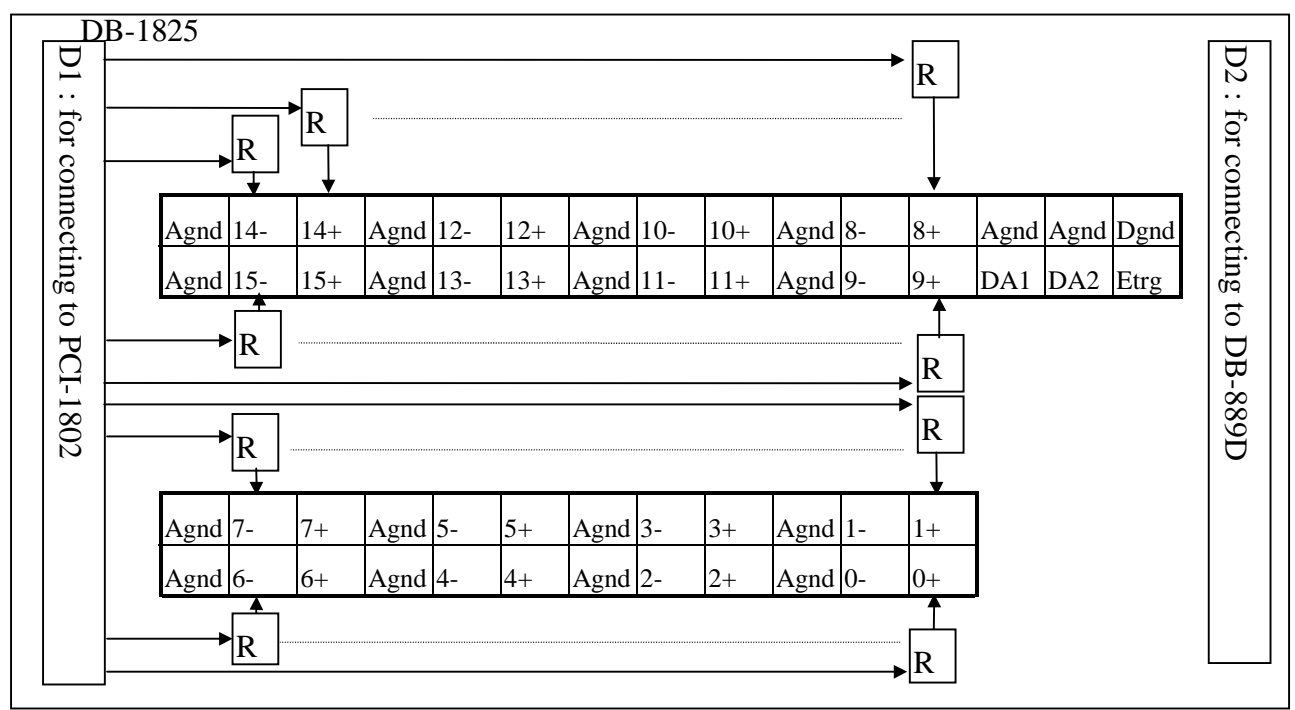

for single-ended input (R=0 ohm)

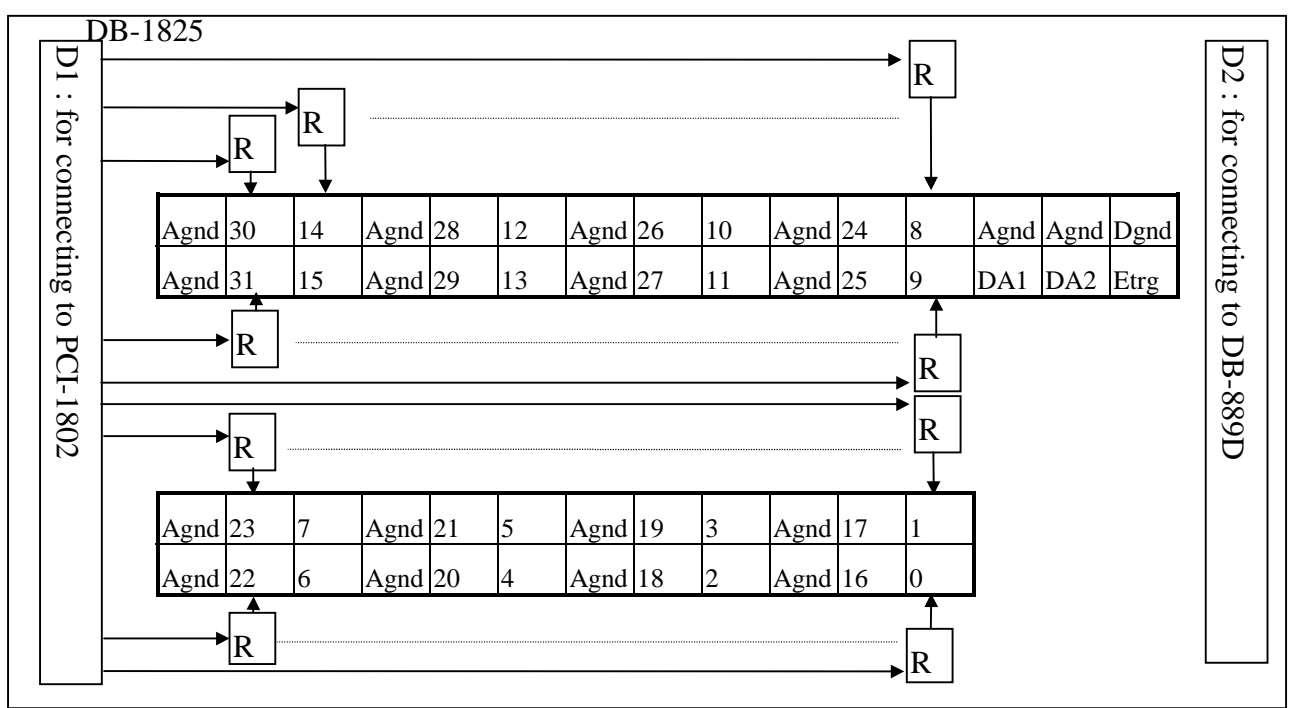

Pin assignment of D1 same as **CON3 of PCI-1802** Pin assignment of D2 same as **CN1 of DB-889D**

#### **A.3 : connection to ISO-AD32**

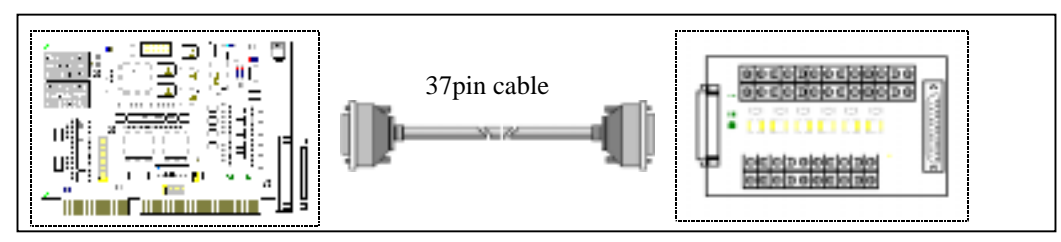

#### **A.4 : connection to PCI-1802**

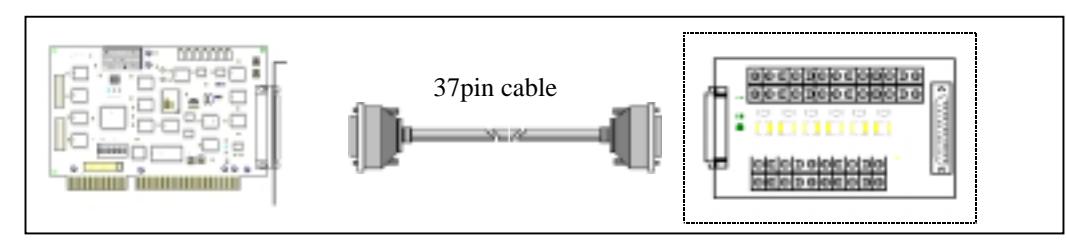

#### **A.5 : connection to PCI-1802 and multiple DB-889D(16 channels differential)**

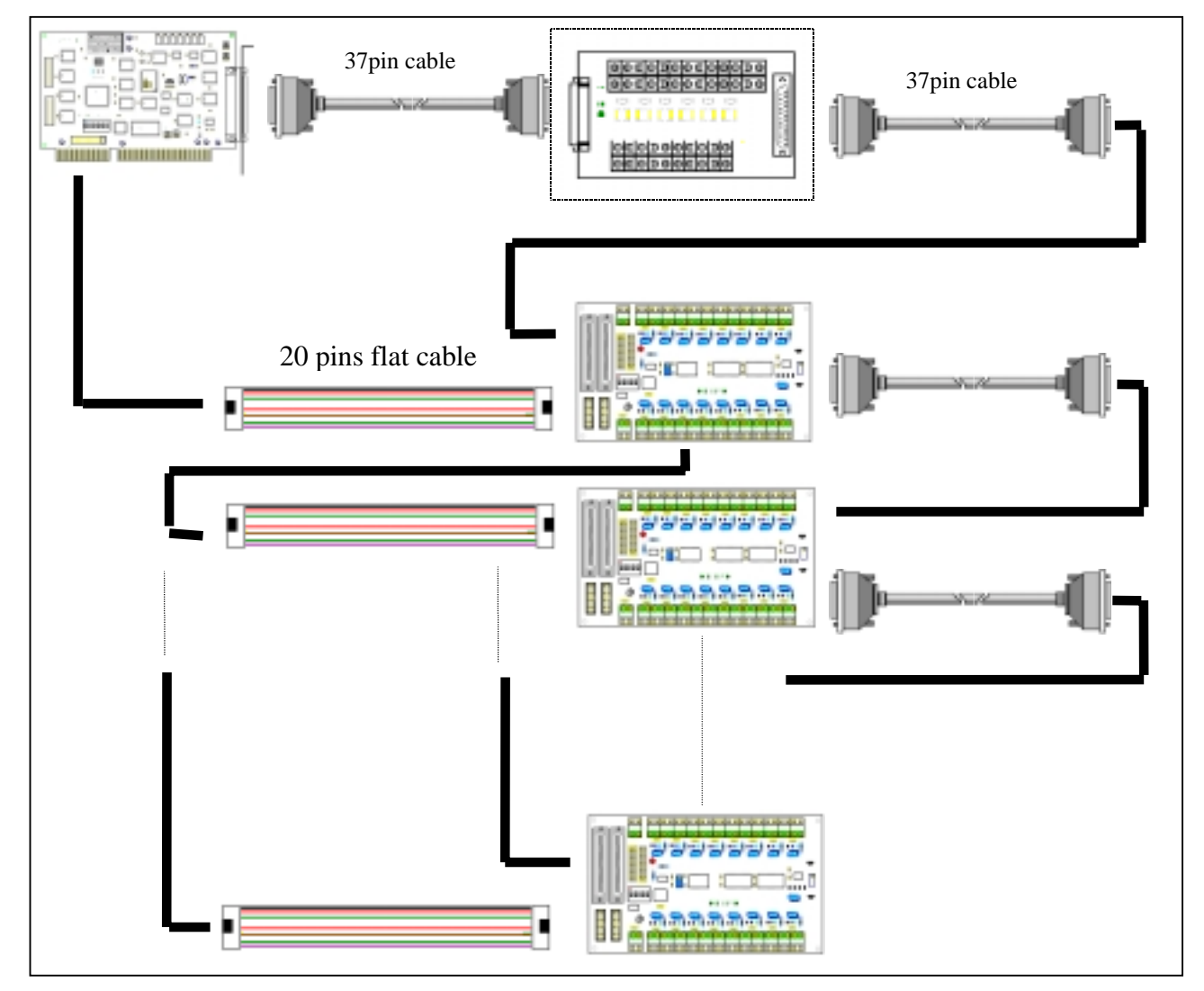